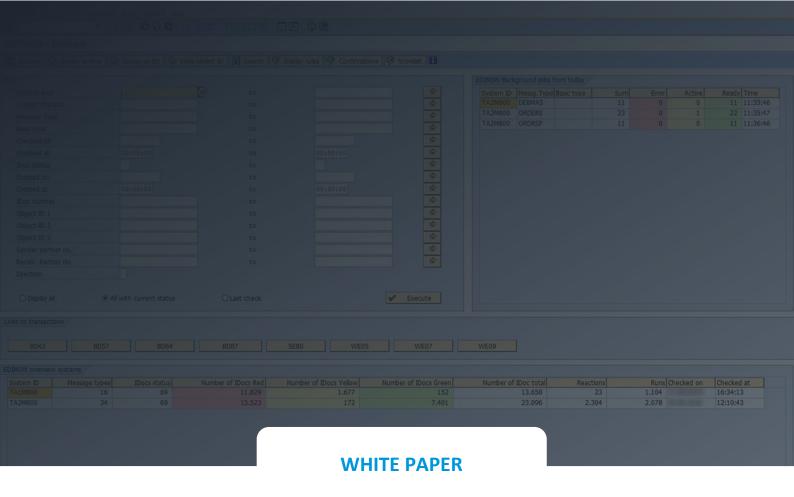

## **Libelle EDIMON**

# Automating IDoc Monitoring and Processing: Create clarity for departments. Reduce load on the SAP Basis. Increase process reliability.

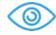

See all relevant IDoc and their status at a glance

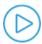

Rule-based automatic reactions. Automatic correction of known IDoc errors

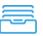

Processing of specific IDoc content either individually or in bulk

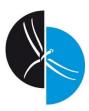

## **Monitoring and Managing IDocs for SAP® Systems**

A well-functioning, continuous IDoc Operation is an essential part of running business processes supported by SAP® systems. The IDoc workflow represents a critical aspect of how orders, deliveries, and invoices are moving in and out of the company. A successful IDoc workflow is inextricably tied to core business operations including Invoicing, Delivery, Production, and other areas.

Libelle EDIMON has been developed specifically for SAP systems and handles monitoring of the IDoc interface. It is based on ABAP® and designed for the all current and older SAP Releases. In set intervals, EDIMON checks for IDoc issues via a planned SAP Job for an automatic launch of the program in transaction SM36/SM37. A central EDIMON Cockpit provides an overview of items such as whether there are any faulty or not posted IDocs. Corresponding rules trigger reactions such as notification, automatic reposting, or correction programs.

Libelle EDIMON is a software product to monitor and manage IDocs across the SAP System Landscape. The solution automates typical monitoring and troubleshooting tasks in regard to the management of IDocs. It allows continuous monitoring of incoming and outgoing IDocs and enables customers to have a clear picture of the transfer of critical information in and out of the business.

EDIMON runs in the background and investigates the status of IDocs, which are then displayed in a central Cockpit. Notifications by e-mail, SAP-mail, or SOX-conform c-mails can also be configured. EDIMON allows the triggering of automatic error correction for known error statuses. The solution replaces tedious and repetitive manual troubleshooting tasks with a pre-defined automated process.

# **IDocs in SAP® Systems**

IDocs (Intermediate Document) represent the standardized data structure for electronic data interchange (EDI) between application programs for SAP Systems. IDocs serve as the container for data transfer in SAP's Application Link Enabling (ALE) system. IDocs are used for asynchronous transactions: each IDoc that is generated exists as a self-contained text file that can then be transmitted to the requesting receiver without connecting to the central database.

# **EDIMON Core Functionality**

Libelle EDIMON monitors the central IDoc flow for:

- IDocs that are created in SAP or external systems,
- IDocs that are inbound to or outbound from the SAP system, or
- IDocs that are processed inside the SAP system and provide confirmation status to connecting systems.

Libelle EDIMON also monitors for failed IDocs and triggers automated reactions. Such a reaction may include a simple e-mail notification to the responsible Business Unit that, for example, a Purchase Order is referring to a non-existing Cost Center and thus does not get posted. The Business Unit can then fix the order and re-post, which would clear the error status.

Another option includes the possibility of an automated program within EDIMON to fix recurring known issues directly.

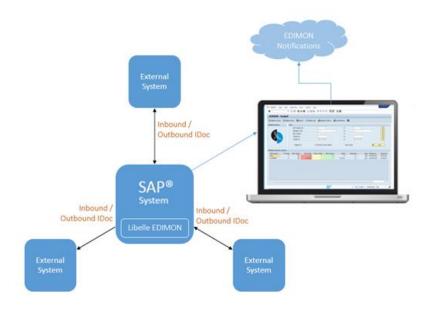

Libelle EDIMON centrally monitors the flow of all IDoc traffic and keeps track of issues in a central Cockpit.

Automated rules then trigger automated re-actions such as e-mail notifications.

## **EDIMON Installation**

The solution is implemented into the SAP® system via a transport file provided by Libelle and follows the standard transport procedure. After installation, basic customization is performed to the full extent required by the user of the EDIMON tool.

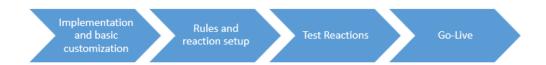

Implementation follows a pre-defined workflow of installation, rule setup, testing, and go-live

# **EDIMON – Cockpit Overview**

The EDIMON Cockpit displays a summarizing overview of the results from the checks for each connected system. This provides information on the number of different checks being carried out, on how many message types and statuses have been tested, and on the number of IDocs ascertained in doing so, all broken down into the three categories:

- Green: IDoc was processed correctly
- Yellow: IDoc was processed, but SAP raised a warning
- Red: IDoc processing failed (Typically Error Code 51)

Furthermore, EDIMON displays the number of reactions that have taken place for the checks performed (for an explanation, see below), as well as date and time of the last check performed.

#### **Cockpit Display Filters**

The EDIMON Cockpit provides filtering functions. By default, no filter is set, and all data is displayed in the EDMON system. A filter 'all with current status' displays those IDocs that are currently open, and a filter 'last check' displays IDocs that have been added in the respective system during the last checks on message type and status.

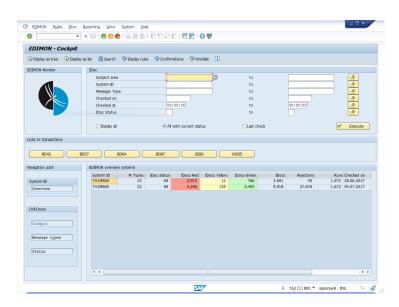

The EDIMON Cockpit is the central place to monitor all IDoc statuses.

## **Drill Down Functionality**

Drill-down functionality is available and focuses on the Message Types, Statuses, or on Single IDocs:

- 1. View all IDoc statuses per system (System)
- 2. View all message types for one system (Message types)
- 3. View for one system, one message type, all statuses (Status)
- 4. View for one system, one message type, one status, all IDocs (Single IDoc)

#### **Rules and Reactions**

EDIMON provides a framework of defining and managing rules on how to proceed when IDocs of a certain message type and status are detected. Rules can be created based on from which SAP\* system they are generated, the message type, the status, or the IDoc direction (incoming or outgoing). Message classes summarize the messages of a specific area or certain content. Various reaction options are available for these rules:

- E-Mail
- SAP Mail
- C-Mail (Internal EDIMON notification requiring receipt confirmation)
- SAP Program
- SAP Function
- SAP Event
- SAP Job
- Worklist
- Interfaces (CCMS / system operation commands)

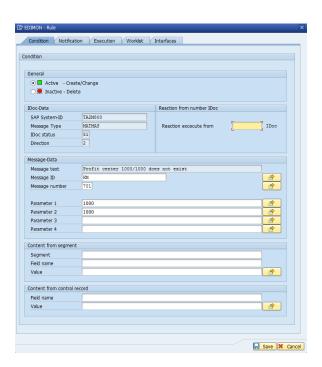

All rules can be supplemented with a text for the notification. In addition to text, it's also possible to export segments in the notification.

Sequence of text elements and field content are set using the sequence number.

# **EDIMON Logs**

A log file is written for each check performed, providing information on how many data sets have been found, whether reactions were triggered, etc. These data can be accessed via the Reporting Menu. A variety of filtering options are available.

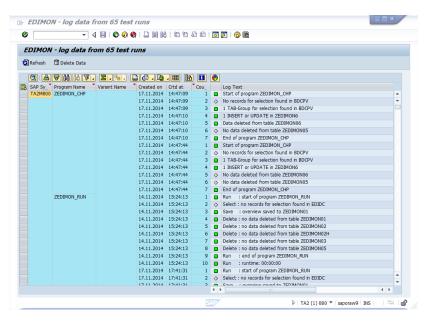

EDIMON keeps track of all checks that run on the system.

# **Operation**

After activating the check program and setting up the rules, EDIMON is ready for operation. Once it receives IDoc information from a check corresponding to the conditions laid out in the rules created, a corresponding reaction will be triggered.

In order to maintain an overview of which reactions have been triggered, they are registered and can be accessed using a "Reaction History" function.

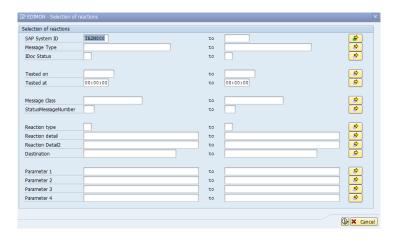

EDIMON stores all reactions, and customers may filter the data here beforehand via a selection screen.

# **Quick access to SAP® Transaction**

The EDIMON tool provides options for user-specific customization to create shortcuts to other important SAP transactions from the EDIMON cockpit, which the users need in their day-to-day IDoc monitoring tasks.

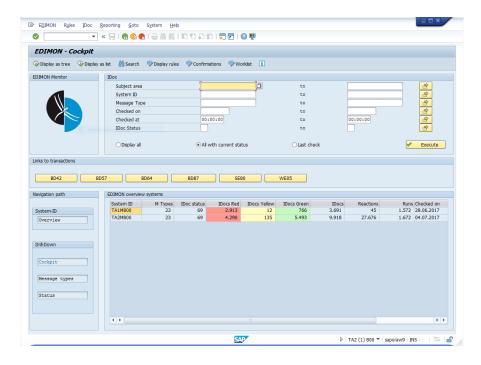

Customizable shortcuts in EDIMON provide access to frequently needed transactions during IDoc troubleshooting.

## **Reports**

While selecting reporting from EDIMON Cockpit, users can select option for 2-D or 3-D reports, which will help to analyze the IDoc traffic in the system and also gives an overview of error statuses based on IDoc type.

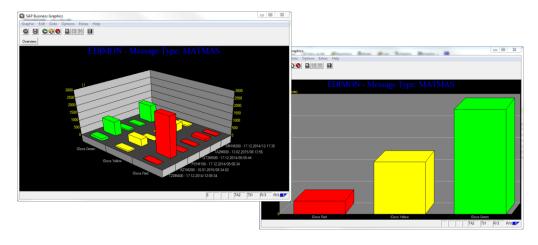

EDIMON provides 2-D or 3-D Charts for reporting and analysis.

## **Summary**

EDIMON significantly reduces the time and resources necessary for IDoc monitoring and sends notifications to the right person or department automatically from the EDIMON Cockpit. It is safe and easy to install in any SAP® environment and can be used immediately.

- Oversee the most important business processes: Orders, Invoices, and Deliveries.
- Standardize and automate IDoc monitoring.
- Monitor both inbound and outbound IDocs.
- Automatically identify and locate errors.
- Automate error correction.
- Keep track by using the EDIMON management cockpit and its extensive notifications options.
- Utilize Standard Monitoring Templates and customization options.
- Save time and resources for SAP basis team.

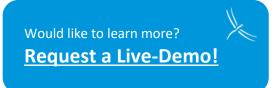

## Libelle AG

Gewerbestr. 42 70565 Stuttgart, Germany

+49 711 / 78335-0 sales@libelle.com

## Libelle sarl

37 rue de Neuilly 92110 Clichy, France

+33 1 41 05 39 07 france@fr.libelle.com

## Libelle LLC

3330 Cumberland Blvd. Suite 500 Atlanta, GA 30339-5997, USA

+1 770 / 435 1101 sales@libelle.com

www.Libelle.com

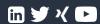

<sup>&</sup>lt;sup>©</sup> Libelle, the Libelle Logo, **Business**Shadow\*, **FS**Shadow\* and **DB**Shadow\* are trademarks of Libelle AG. SAP and other SAP products and services mentioned herein as well as their respective logos are trademarks or registered trademarks of SAP SE (or an SAP affiliate company) in Germany and other countries. All other product and service names mentioned are the trademarks of their respective companies.